### Introduction

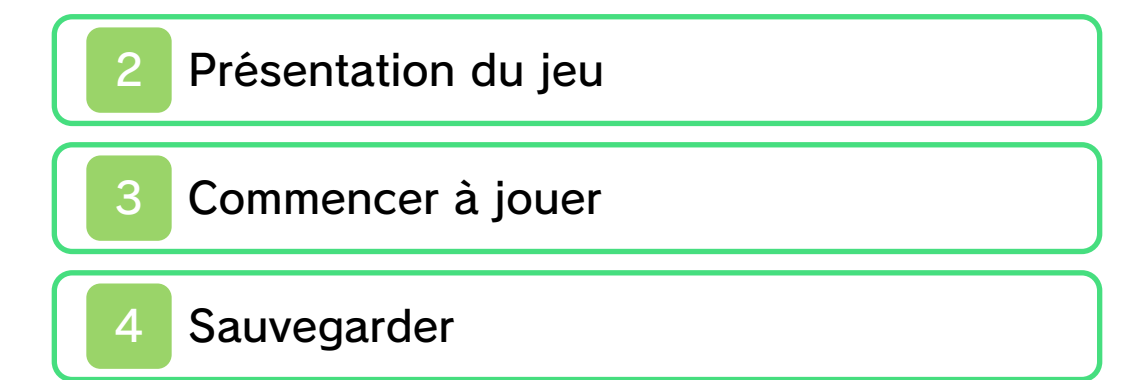

### Comment jouer

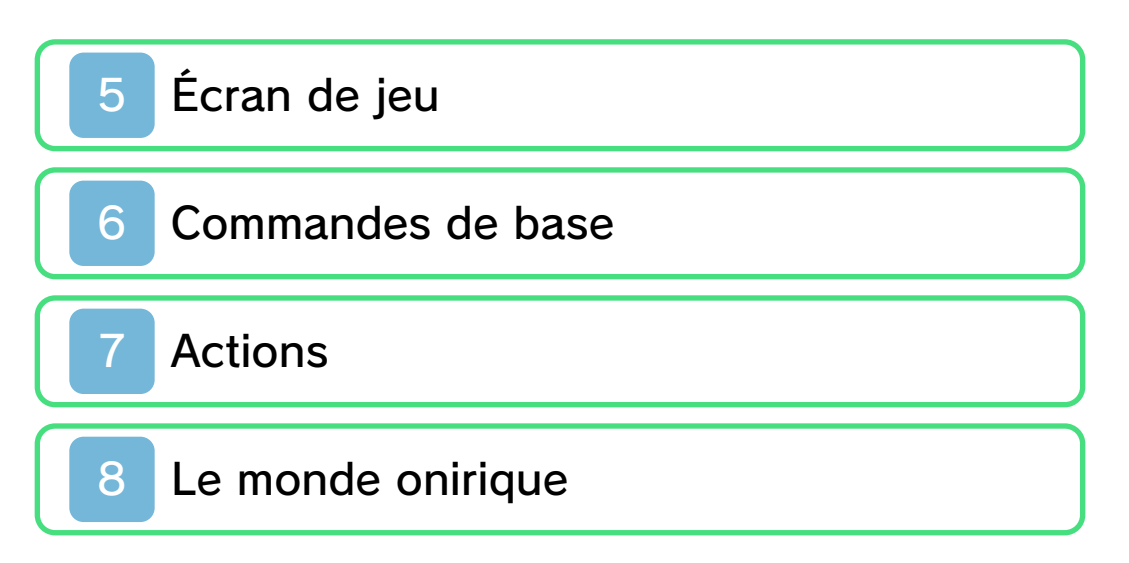

## **Combats**

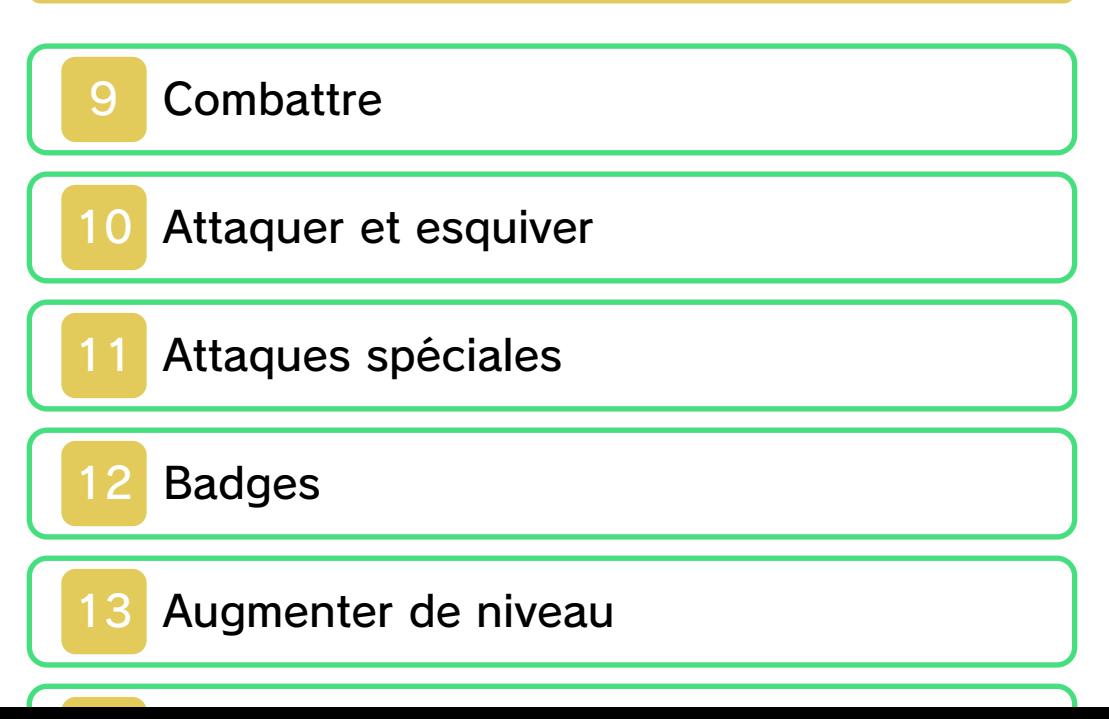

# Utiliser le menu

15 Menu

16 Objets et équipement

Manuel de l'aventure

17 Vaincre des ennemis

### Informations de contact

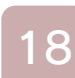

18 Nous contacter

#### 1 Informations importantes

Merci d'avoir choisi Mario & Luigi™: Dream Team Bros. pour Nintendo 3DS™.

Ce logiciel est destiné à être utilisé uniquement avec la version européenne ou australienne de la console Nintendo 3DS.

Avant d'utiliser ce logiciel, lisez attentivement ce mode d'emploi. Si ce logiciel est destiné à être utilisé par de jeunes enfants, un adulte doit leur expliquer en détail le contenu de ce mode d'emploi.

Lisez également le mode d'emploi de votre console Nintendo 3DS avant toute utilisation. Il contient des informations importantes qui vous permettront de profiter au mieux de vos logiciels.

◆ Dans ce mode d'emploi, sauf indication contraire, le terme « Nintendo 3DS » désigne à la fois la console Nintendo 3DS et la console Nintendo 3DS™ XL.

### Informations sur la santé et la sécurité

### A IMPORTANT

L'application Informations sur la santé et la sécurité, accessible depuis le menu HOME, contient d'importantes informations sur la santé et la sécurité.

Pour y accéder, touchez l'icône dans le menu HOME, puis touchez DÉMARRER et lisez attentivement le contenu de chaque section. Lorsque vous avez terminé, appuyez sur **AHOME** pour retourner au menu HOME.

Δ

Nous vous recommandons également de lire intégralement le mode d'emploi de la console, en particulier la section Informations sur la santé et la sécurité, avant d'utiliser un logiciel Nintendo 3DS.

Consultez la section Informations sur la santé et la sécurité du mode d'emploi de la console pour lire les précautions relatives à la communication sans fil et au jeu en ligne.

### Précautions concernant le partage d'informations

Lorsque vous partagez des contenus avec d'autres utilisateurs, ne téléchargez, n'échangez et n'envoyez aucun contenu qui serait illégal ou insultant, ou susceptible d'enfreindre les droits d'un tiers. N'incluez aucune information personnelle, et assurez-vous d'obtenir les droits et autorisations nécessaires des tiers concernés.

### Choix de la langue

La langue utilisée dans le logiciel dépend de celle de votre console. Huit langues sont disponibles pour ce logiciel : anglais, français, italien, allemand, espagnol, néerlandais, russe et portugais. Vous pouvez changer la langue utilisée dans le logiciel en changeant la langue de votre console. Pour plus d'informations, consultez le mode d'emploi électronique des Paramètres de la console.

#### Classification par âge

Pour des informations relatives à la classification par âge de ce logiciel ou d'autres, visitez le site correspondant à la classification en vigueur dans votre pays de résidence.

www.pegi.info PEGI (Europe) :

USK (Allemagne) : www.usk.de

Classification Operations Branch (Australie) : www.classification.gov.au

OFLC (Nouvelle-Zélande) : www.censorship.govt.nz

#### **Attention**

Ce logiciel (y compris tout contenu numérique et toute documentation que vous téléchargez ou utilisez avec ce logiciel) sous licence de Nintendo® est réservé à votre usage personnel et non commercial sur votre console Nintendo 3DS.

L'utilisation de ce logiciel avec tout service en ligne est soumise aux termes du contrat d'utilisation des services Nintendo 3DS et de la politique de confidentialité, qui inclut le code de conduite Nintendo 3DS.

Toute reproduction ou distribution non autorisée est interdite. Ce logiciel contient des systèmes de protection contre la copie destinés à empêcher la copie de son contenu. Votre console Nintendo 3DS et ses logiciels ne sont pas destinés à être utilisés avec des modifications techniques non autorisées, existantes ou futures, de la console Nintendo 3DS ou des logiciels, ni avec des dispositifs non autorisés. Après une mise à jour de la console Nintendo 3DS ou de ses logiciels, toute modification technique non autorisée, existante ou future, de la console Nintendo 3DS ou des logiciels, et toute utilisation de dispositifs non autorisés pourraient rendre votre console Nintendo 3DS définitivement inutilisable. Tout contenu lié à une modification technique non autorisée de la console Nintendo 3DS ou de ses logiciels peut également être effacé.

Ce logiciel, son mode d'emploi et toute autre documentation

l'accompagnant sont protégés par les lois nationales et internationales

© 2013 Nintendo Co., Ltd. Développé par ALPHADREAM

Les marques appartiennent à leurs propriétaires respectifs. Nintendo 3DS est une marque de Nintendo.

CTR-P-AYMP-EUR-00

#### Présentation du jeu

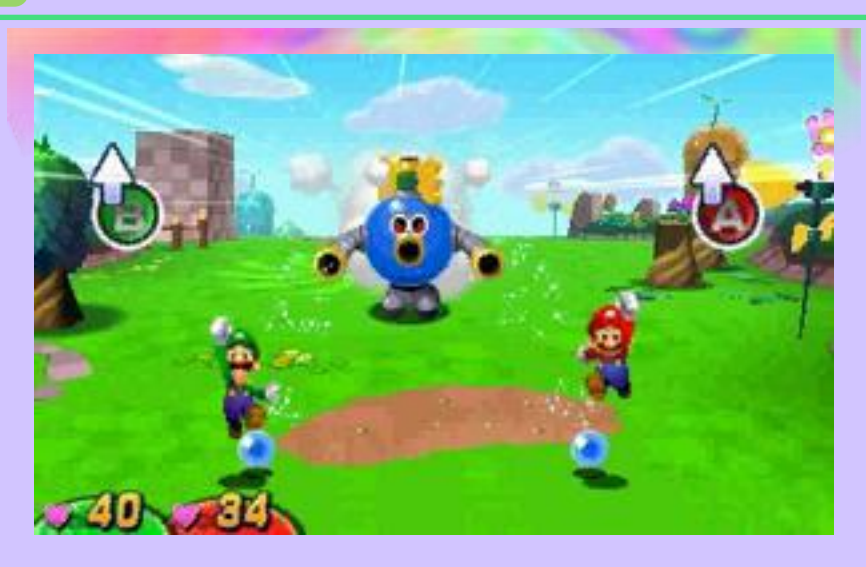

Mario & Luigi: Dream Team Bros. est un jeu de rôle et d'action dans lequel les deux frères, Mario et Luigi, unissent leurs forces et plongent au cœur d'une nouvelle aventure ! Pour percer le mystère de l'île Koussinos, nos héros devront résoudre des énigmes, utiliser des gadgets et surmonter bien d'autres obstacles, tout en voyageant entre le monde réel et le monde onirique...

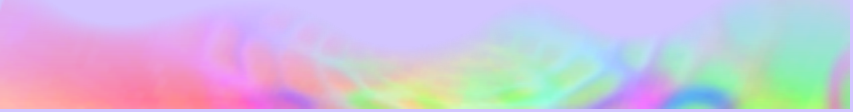

### Commencer à jouer

Appuyez sur **START** à l'écran titre pour accéder à l'écran de sélection du fichier.

# Écran de sélection du fichier

Sélectionnez un fichier vide pour commencer une partie depuis le début, ou sélectionnez un

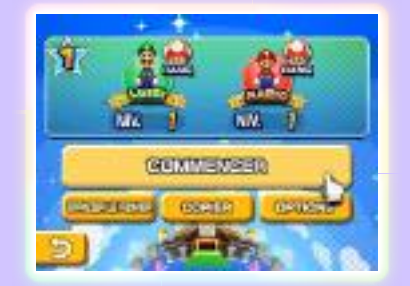

fichier sauvegardé pour reprendre votre partie. Ensuite, sélectionnez COMMENCER.

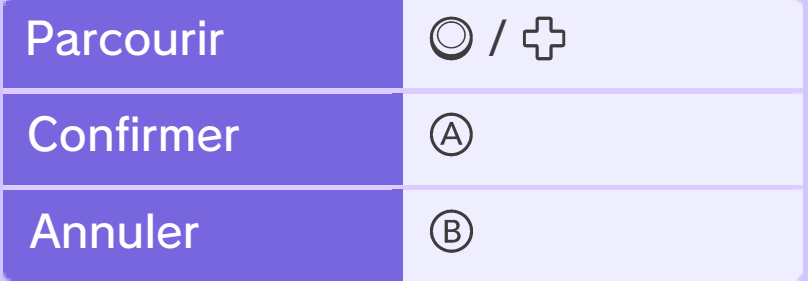

♦ Vous pouvez également utiliser l'écran tactile.

> Effacer et copier des données

Sélectionnez tout d'abord un fichier.

# Effacer des données

Pour supprimer le fichier, sélectionnez EFFACER LE FICHIER.

Vous pouvez effacer toutes les données de sauvegarde après avoir démarré le jeu depuis le menu HOME, en maintenant enfoncés  $\circledA + \circledB + \circledR + \circledP$ avant que l'écran titre ne s'affiche. Effacer toutes les données

♦ Attention, les données effacées ne peuvent pas être récupérées.

### Copier des données

Sélectionnez COPIER, puis OUI pour créer une copie du fichier.

# **Options**

Pour changer votre main dominante lors des combats de titans (p. 14), modifiez les paramètres de main préférée lorsque vous démarrez une nouvelle partie, sauvegardez (p. 4) ou accédez aux options.

#### **Sauvegarder**

Vous pouvez sauvegarder votre progression en frappant un bloc de sauvegarde avec Mario ou Luigi, ou en touchant l'icône sur l'écran tactile.

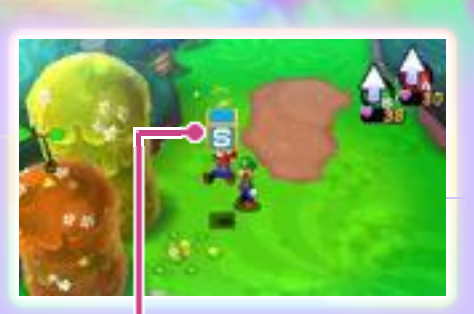

Bloc de sauvegarde

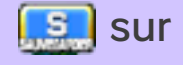

● Évitez d'éteindre et de rallumer votre console de façon répétée, ou de retirer la carte de jeu ou la carte SD pendant une opération de sauvegarde. Ne réinitialisez pas la console pendant les opérations de sauvegarde, et ne salissez pas les contacteurs. Ces actions pourraient entraîner une perte de données définitive. ● N'utilisez aucun accessoire ou logiciel pour modifier vos données de sauvegarde, car cela pourrait vous empêcher

de progresser dans le jeu ou causer une perte de données. Faites attention, car toute modification est définitive.

5 Écran de jeu

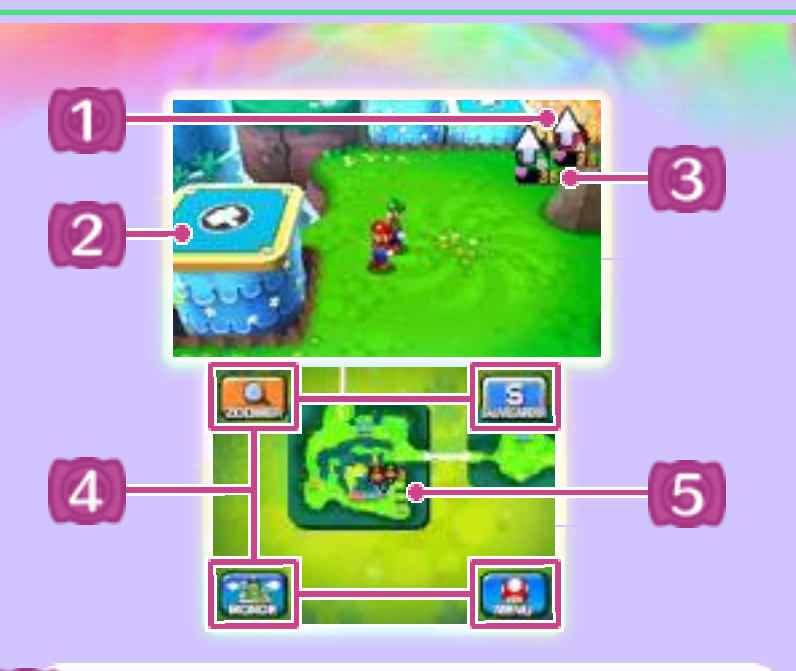

1 Icônes d'action (p. 7)

L'icône A (en rouge) représente l'icône d'action de Mario et l'icône B (en vert), celle de Luigi.

2 Gadgets

Vous pourrez trouver ces objets interactifs sous différentes formes !

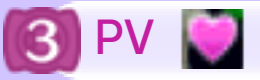

Les PV (points de vie) représentent l'énergie de Mario et de Luigi.

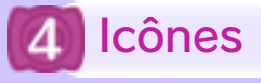

Zoomer

Augmente ou diminue la taille de la carte.

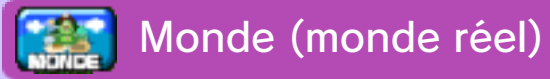

Affiche une carte de l'île Koussinos.

Carte (monde onirique)

Affiche la carte du monde onirique.

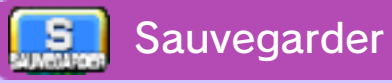

Sauvegarde votre progression actuelle.

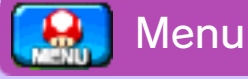

Ouvre le menu (p. 15).

ூ Retour

Vous ramène à l'écran précédent.

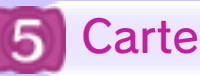

Affiche les liens entre le monde réel et le monde onirique. Utilisez le stylet pour déplacer la carte.

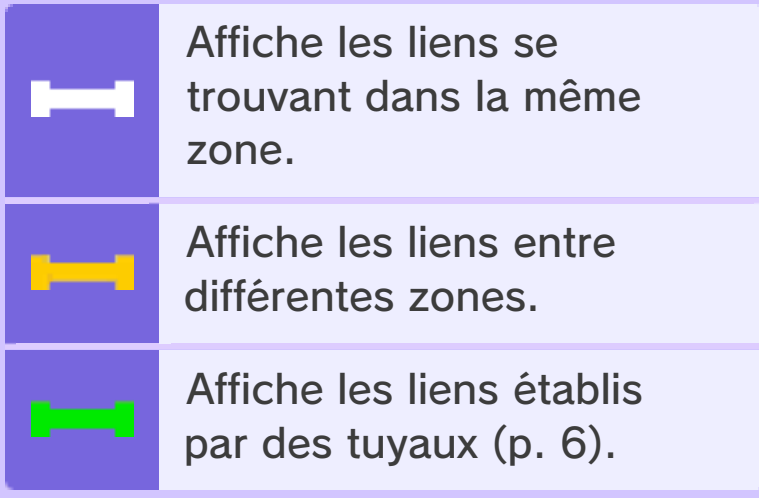

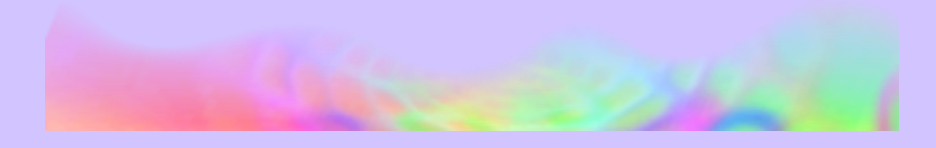

#### 6 Commandes de base

Incarnez Mario et Luigi et explorez tous les recoins de l'île Koussinos.

# Se déplacer

Utilisez  $\odot$  pour vous déplacer.

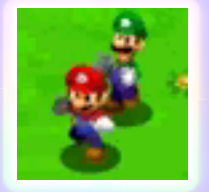

### Entrer dans un tuyau

Sautez sur un tuyau, puis utilisez  $\odot$  pour vous placer au milieu et être ainsi transporté vers une autre zone.

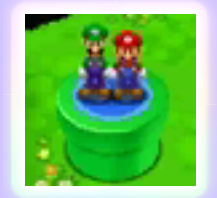

◆ Progressez dans le jeu pour trouver de nouveaux tuyaux.

### Accéder au menu

Appuyez sur | START | pour ouvrir le menu (p. 15). Préparez-y vos aventures, consultez les guides, etc.

#### **Actions**

Pour réaliser une action, appuyez sur @ pour Mario et sur ® pour Luigi. Plus d'actions seront disponibles au fur et à mesure que vous progresserez dans le jeu.

# Alterner les icônes d'action

Appuyez sur  $\mathbb R$  pour changer d'icône d'action. Appuyez sur  $\square$ pour rétablir l'action Saut.

## Actions en solo

Ce sont les actions que Mario et Luigi réalisent de façon individuelle.

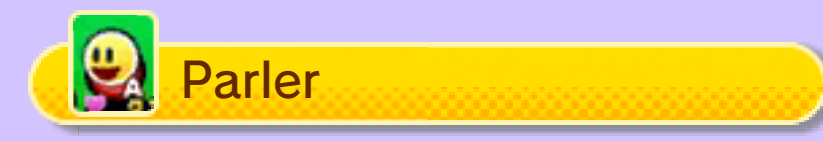

Mario peut parler aux personnages qui se trouvent juste en face de lui. L'icône d'action change automatiquement. Quand le symbole  $\Box$  apparaît à l'écran, appuyez sur  $\Diamond$ pour faire défiler le dialogue.

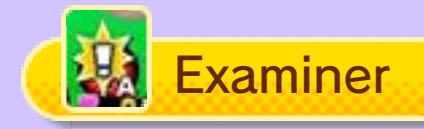

Mario peut examiner des objets se trouvant juste en face de lui. L'icône d'action change automatiquement.

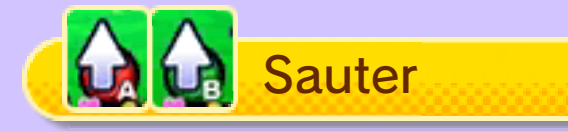

Sautez pour frapper les blocs ou pour atteindre des endroits élevés.

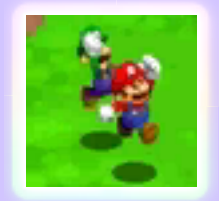

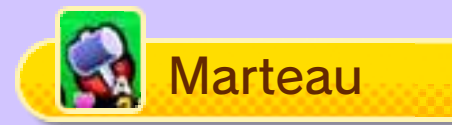

Utilisez-le pour briser des objets, appuyer sur des interrupteurs et bien d'autres choses !

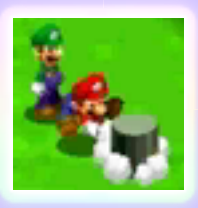

# Actions duo

Ce sont les actions que Mario et Luigi réalisent ensemble.

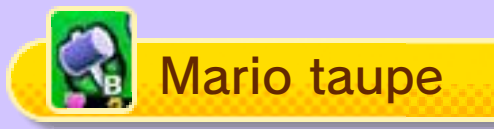

Luigi frappe Mario avec un marteau et l'envoie sous terre. Mario pourra ensuite réaliser plusieurs actions,

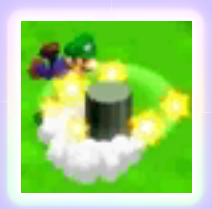

comme passer sous des barrières. Appuyez sur  $\circledA$  pour revenir à la surface.

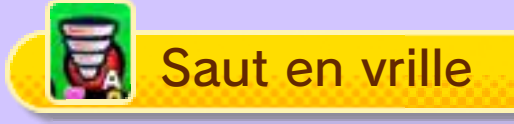

Mario saute sur Luigi et ils tournoient dans les airs. Utilisez le saut en vrille pour franchir de grands

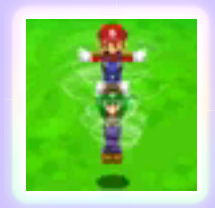

trous. Appuyez sur ® pour revenir en mode normal.

♦ Il y a bien d'autres actions duo à découvrir !

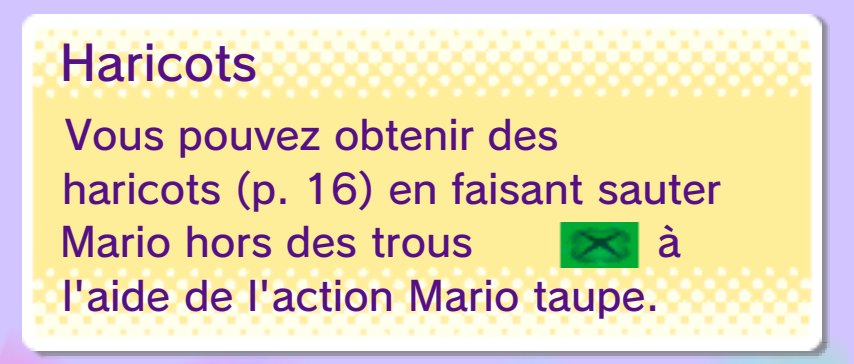

#### 8 Le monde onirique

Rendez-vous dans le monde onirique en vous approchant du peuple Koussinos (qui apparaît tout d'abord sous forme de

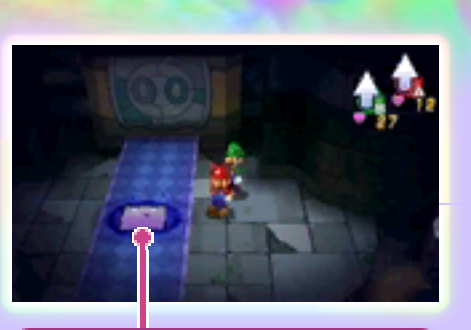

Koussinos (sous forme de coussins)

coussins) dans le monde réel.

# Règles de base du monde onirique

Vous y contrôlez Mario et Oniluigi. Ce dernier n'apparaît que dans le monde onirique. Brisez tous les fragments de cauchemar pour terminer le monde onirique.

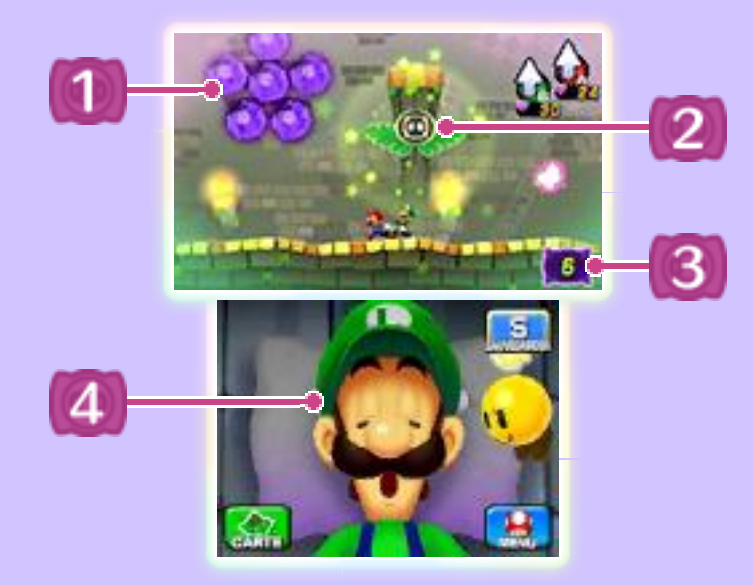

Fragments de cauchemar

Le peuple Koussinos y est prisonnier !

2 Mécanismes luimagik

Il s'agit d'objets interactifs du monde onirique. Il y en a de toutes sortes.

3

Fragments de cauchemar restants

Tête de Luigi  $\overline{4}$ 

Activer/Désactiver les mécanismes luimagik

Appuyez sur  $\square$  ou sur  $\square$  pour changer d'icône d'action, afin d'activer ou désactiver les mécanismes luimagik.

Activer les mécanismes luimagik

Désactiver les mécanismes luimagik

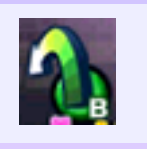

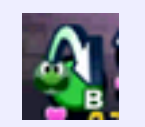

# Utiliser les mécanismes luimagik

Touchez la tête de Luigi pour utiliser les mécanismes luimagik avec

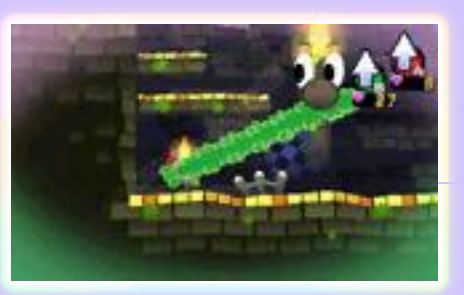

lesquels Oniluigi a fusionné. Faitesen bon usage pour progresser dans la partie.

### Changer de forme

Changez la forme de certains mécanismes luimagik en appuyant sur  $R$ . Les actions disponibles dépendent de la forme. Appuyez sur  $\square$  pour démolir la forme, et sur ® pour désactiver les mécanismes luimagik.

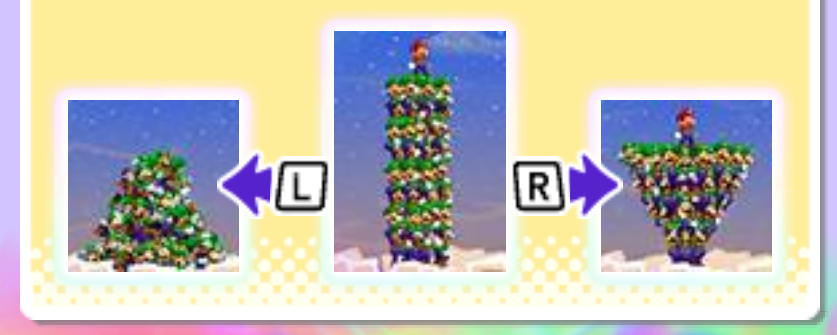

#### 9 Combattre

Le combat commence quand vous rentrez en contact avec un ennemi. Sautez sur l'ennemi ou

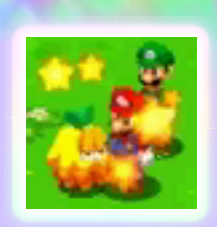

utilisez le marteau pour causer des dégâts avant que le combat ne commence. Si un ennemi attaque par derrière, Mario ou Luigi commencera le combat sur le dos !

## Écran de combat

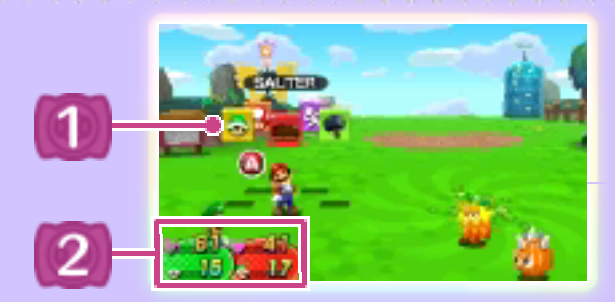

# Blocs de commandes

Sauter

Sautez sur un ennemi pour lui causer des dégâts.

**Marteau** 

Frappez un ennemi pour lui causer des dégâts.

Fuir

Fuyez le combat.

Objet

Utilisez des objets (p. 16).

### Attaque frères (p. 11)

Mario et Oniluigi unissent leurs forces pour effectuer une attaque puissante. Les attaques frères sont principalement utilisées dans le monde réel.

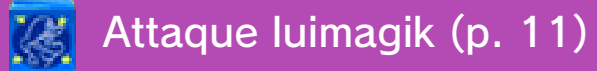

Mario et Oniluigi unissent leurs forces pour effectuer une attaque puissante. Les attaques luimagik ne peuvent être utilisées que dans le monde onirique.

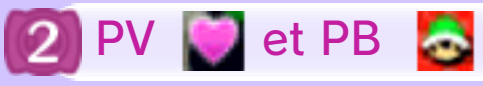

Utilisez les PB (Points Bros.) pour réaliser des attaques frères et des attaques luimagik.

Récupérer des PV et des PB

Vous pouvez récupérer des PV et des PB grâce à certains objets et dans les boutiques.

# Sélectionner des blocs de commandes

Lorsque vient le tour de Mario ou de Luigi, sélectionnez un bloc de commandes et réalisez l'action avec le bouton d'action.

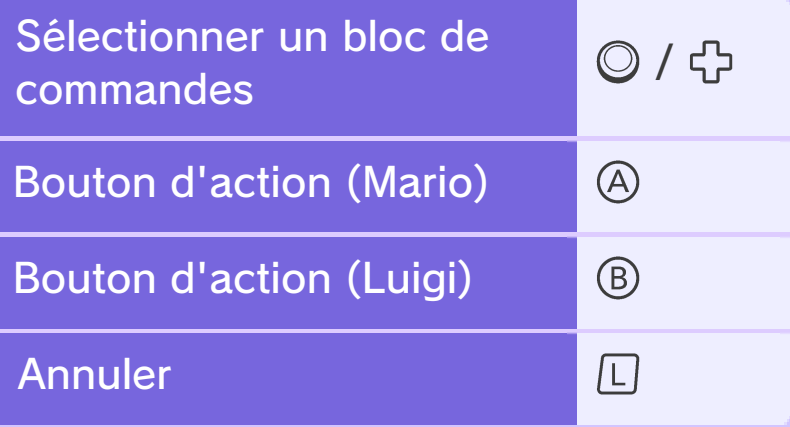

# Défis experts

Gagnez sans avoir subi de dégâts ou accomplissez d'autres tâches pour augmenter vos points. Atteignez un certain nombre de points pour recevoir des objets. Consultez les défis experts que vous avez relevés avec succès et les points que vous avez obtenus grâce à l'option Collection, située dans le menu.

### Perdre tous les PV...

Lorsque les PV de Mario et de Luigi atteignent 0, nos héros seront hors

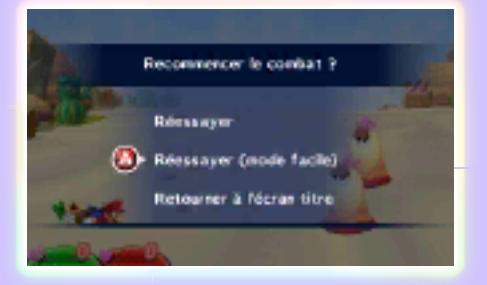

jeu, mais il vous est possible de réessayer ! Si vous réessayez en mode facile, Mario et Luigi deviendront plus forts le temps du combat. Ainsi, il leur sera plus facile de vaincre leurs ennemis.

♦ Le mode facile durera le temps du combat.

#### 10 Attaquer et esquiver

Réagissez au bon moment pour augmenter votre nombre d'attaques et esquiver les attaques ennemies !

### Attaquer

### **Saut**

Appuyez sur le bouton d'action juste avant d'atterrir sur l'ennemi pour réaliser une deuxième attaque de saut.

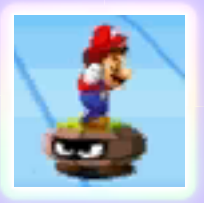

### **Marteau**

Lorsque vous voyez le flash, appuyez sur le bouton d'action pour causer un maximum de dégâts.

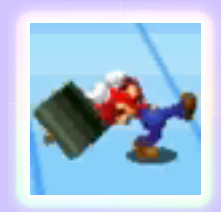

### **Esquiver**

Pour esquiver, appuyez sur le bouton d'action au moment où l'ennemi attaque.

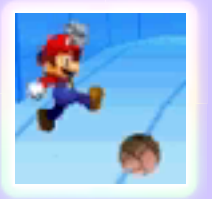

# Contre-attaquer

En réagissant au bon moment, vous pouvez esquiver un ennemi et lancer une contre-attaque.

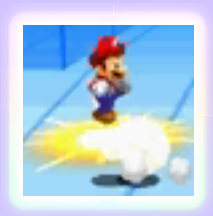

# Effets de changement de statut

Certaines attaques ennemies altèrent le statut de Mario et/ou de Luigi et les empêchent entre autres de bouger. Les effets de changement de statut disparaissent soit après un certain temps, soit après avoir utilisé un objet ou des effets de badge (p. 12).

### Trébuche

Mario ou Luigi ne peut réaliser aucune action avant que ne vienne son tour ou qu'il soit attaqué.

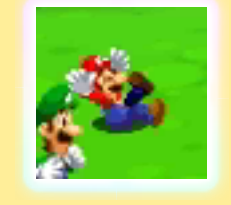

#### Brûlé

Mario ou Luigi ne peut réaliser aucune action et subit des dégâts par intermittence.

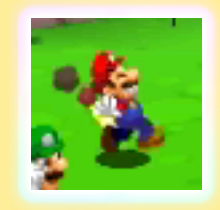

#### Étourdi

Mario ou Luigi est étourdi et ne peut réaliser aucune action.

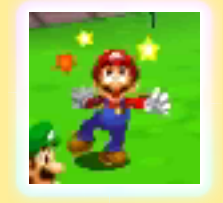

#### Mini

Mario ou Luigi rapetisse, ce qui baisse son niveau de défense et d'attaque. Cet effet désactive aussi certaines attaques.

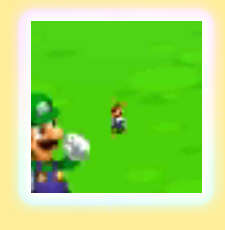

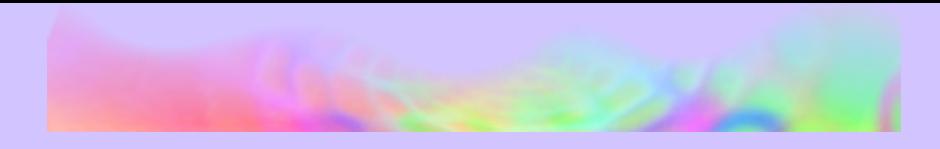

#### Attaques spéciales

Mario et Luigi apprennent à réaliser une nouvelle attaque frères chaque fois qu'ils récupèrent dix pièces d'attaque **d'attaque** donnée. Utilisez des PB pour lancer l'attaque et, par exemple, causer un maximum de dégâts ou attaquer tous les ennemis.

### Attaques frères

Elles sont principalement utilisées dans le monde réel.

# Carapace rouge 3D et carapace verte 3D

À l'aide de pour Mario, et de ® pour Luigi, donnez un coup de pied dans une

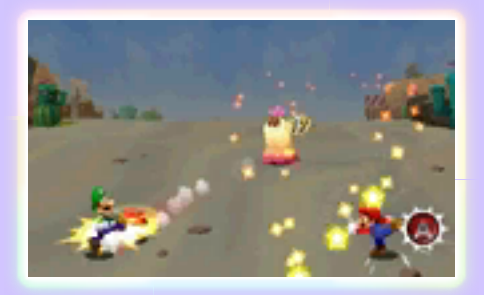

carapace pour causer des dégâts à un ennemi.

- ♦ D'autres attaques frères vous attendent. Pour vous entraîner ou voir comment elles fonctionnent, sélectionnez MENU, puis GUIDES.
- ♦ Vous pouvez utiliser certaines attaques frères pendant les combats de titans (p. 14).

## Attaques luimagik

Elles sont utilisées dans le monde onirique.

# Balle luimagik

Infligez des dégâts à vos ennemis à l'aide d'une balle faite de Luiginoïdes !

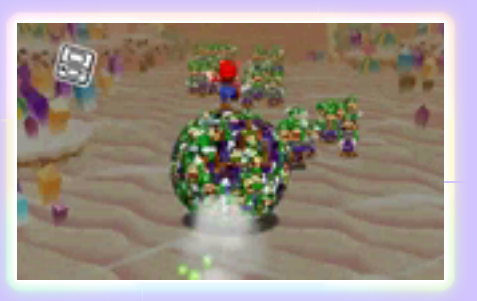

Inclinez la console Nintendo 3DS pour diriger la balle.

♦ D'autres attaques luimagik vous attendent. Pour vous entraîner ou voir comment elles fonctionnent, sélectionnez MENU, puis GUIDES.

# Inclinez la console pour combattre !

Pour réaliser certaines attaques et certains duo fatals, inclinez la console Nintendo 3DS. Suivez les instructions qui apparaissent à l'écran.

Ce logiciel nécessite de déplacer la console Nintendo 3DS pour effectuer certaines actions. Pour éviter de vous blesser ou d'endommager les objets alentour, assurez-vous d'avoir suffisamment d'espace autour de vous et tenez fermement la console à deux mains.

### 12 Badges

Attaquez des ennemis pour remplir le badgeomètre et stocker des effets de badges. Utilisez des effets de badges pour récupérer des PV, infliger des dégâts aux ennemis et bien plus encore !

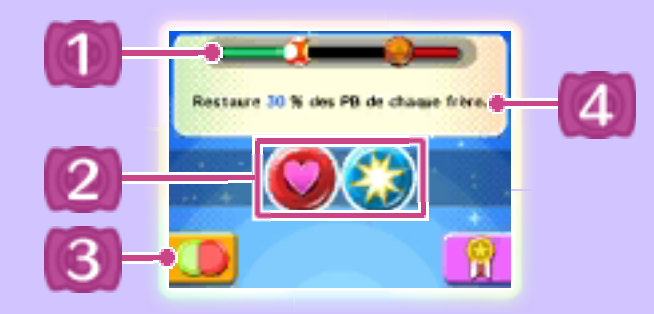

Badgeomètre

Le badgeomètre de Mario est rouge. Celui de Luigi est vert.

Effets de badges stockés

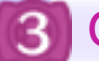

Changer de badge

4 Effets de badges

# Utiliser les effets de badges

Pour vous servir d'un effet de badge stocké, touchez-le deux fois sur

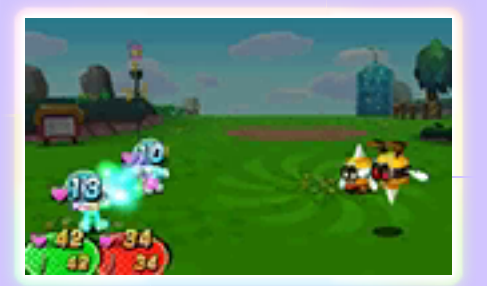

l'écran tactile, puis utilisez un bloc de commandes comme à l'ordinaire.

# Changer de badge

Pour changer de badge, touchez l'icône Changer badges, et appuyez sur  $R$ pour Mario ou sur pour Luigi. L'effet de badge dépend de la combinaison de

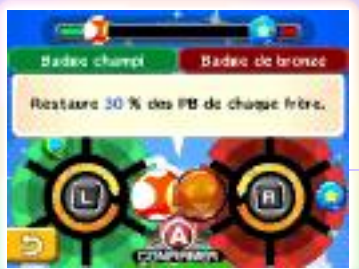

badges en votre possession.

#### Augmenter de niveau

Vous obtenez des points d'expérience (EXP.) et des pièces (p. 15) au fur et à mesure que vous éliminez des ennemis. Mario et Luigi augmentent de niveau quand vous obtenez de l'EXP. Ils deviennent ainsi plus forts.

### Points bonus

Sélec-

tionnez une capacité pour faire tourner la roue des bonus.

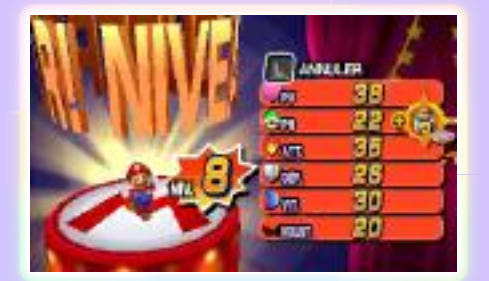

Arrêtez-la en appuyant sur le bouton d'action et gagnez le nombre de points qui reste affiché.

# Bonus de rang

Vous pouvez sélectionner un bonus de rang quand vous atteignez certains niveaux.

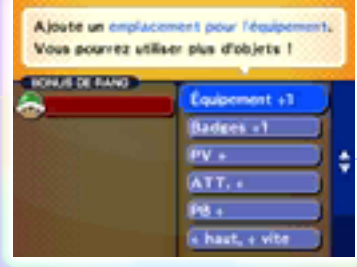

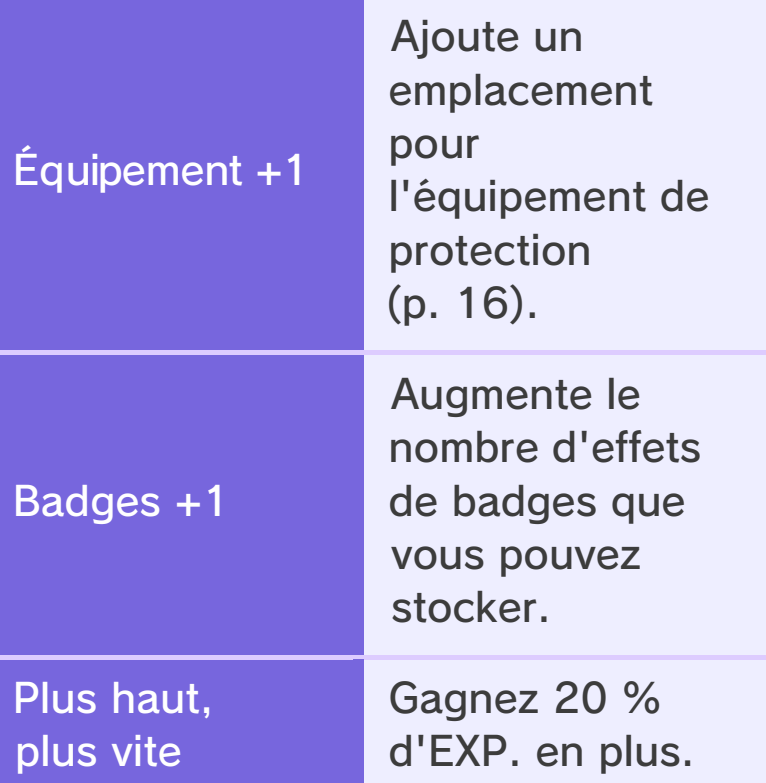

♦ De nombreux bonus de rang sont disponibles !

#### 14 Combat de titans

Au cours de l'aventure, vous incarnerez un Oniluigi géant et devrez tenir la console Nintendo 3DS verticalement. Pour changer votre main dominante, modifiez les paramètres de main préférée dans les options.

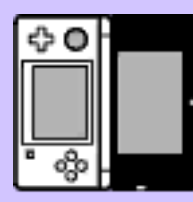

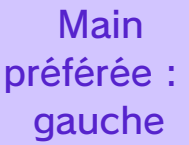

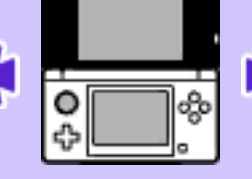

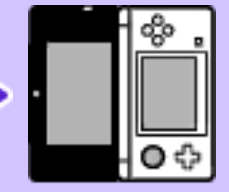

Main préférée : droite

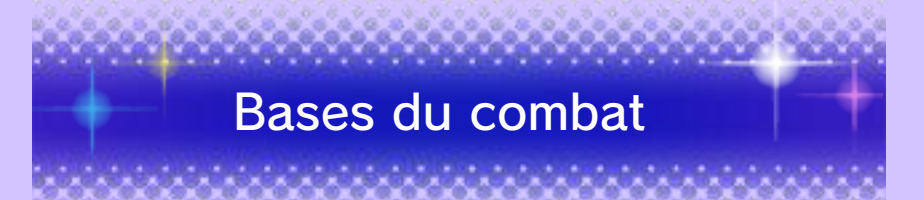

Utilisez le stylet et suivez les instructions qui apparaissent à l'écran. Lorsque vient le tour d'Oniluigi, touchez une icône de commandes.

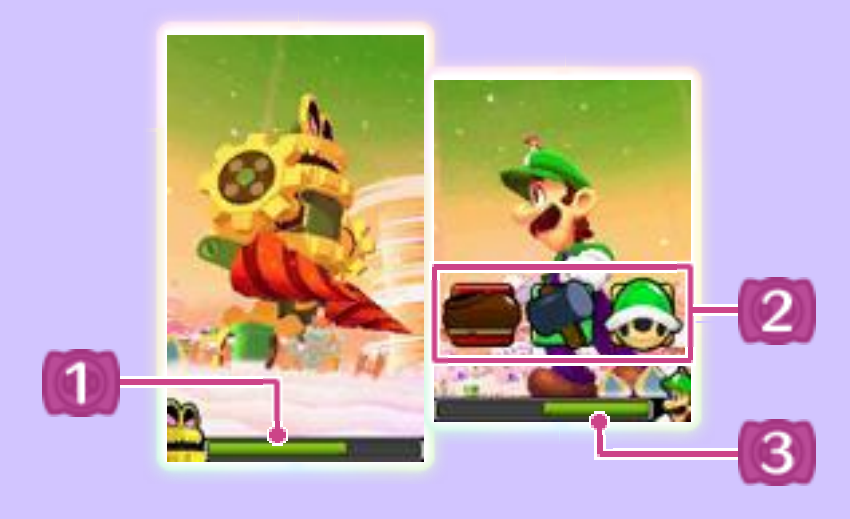

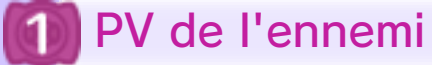

# 2 Icônes de commandes

Sauter

Sautez sur un ennemi pour lui causer des dégâts.

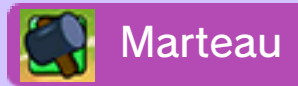

Frappez un ennemi pour lui causer des dégâts.

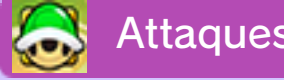

### Attaques frères

Lancez une attaque frères en vous associant à Mario.

◆ Vous ne pouvez pas réaliser deux attaques frères d'affilée.

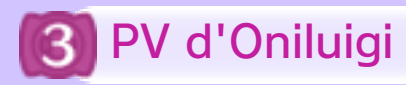

# Duo fatal

Lorsqu'il reste peu de PV à un ennemi, vous pouvez l'attaquer avec un duo fatal. Inclinez la console pour viser l'ennemi. Une fois que vous l'avez bien en ligne de mire, Mario lui donnera le coup de grâce avec une étoile géante !

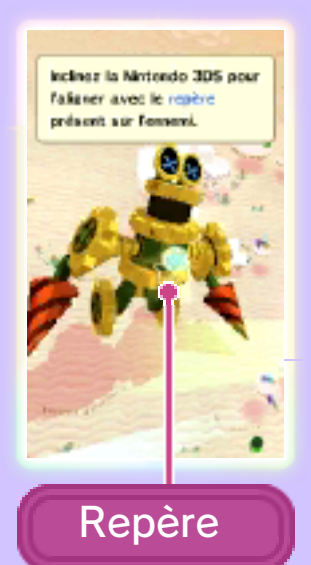

### 15 Menu

Dans le menu, vous pouvez utiliser des objets, changer d'équipement (p. 16), consulter les guides et bien plus encore.

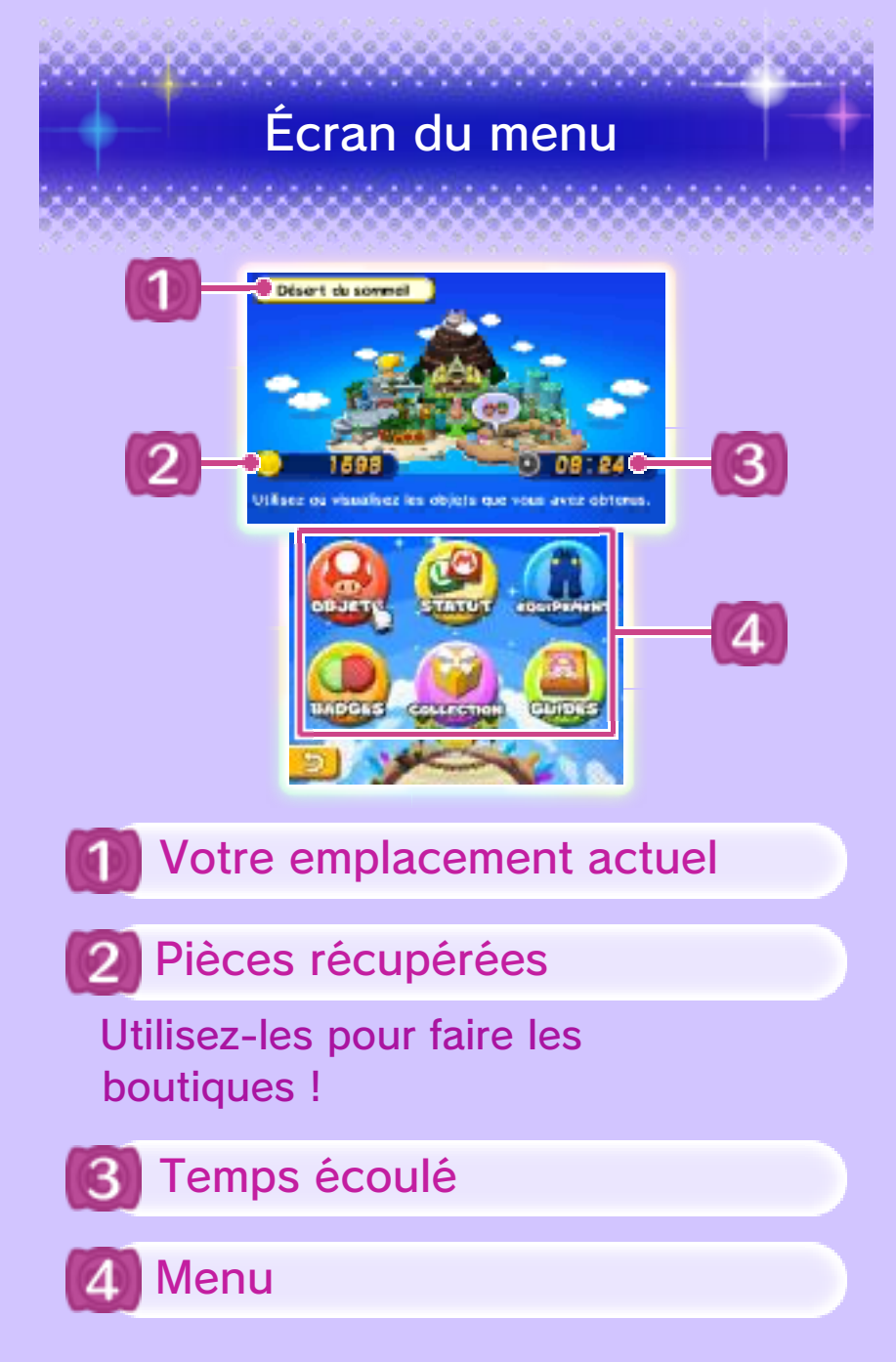

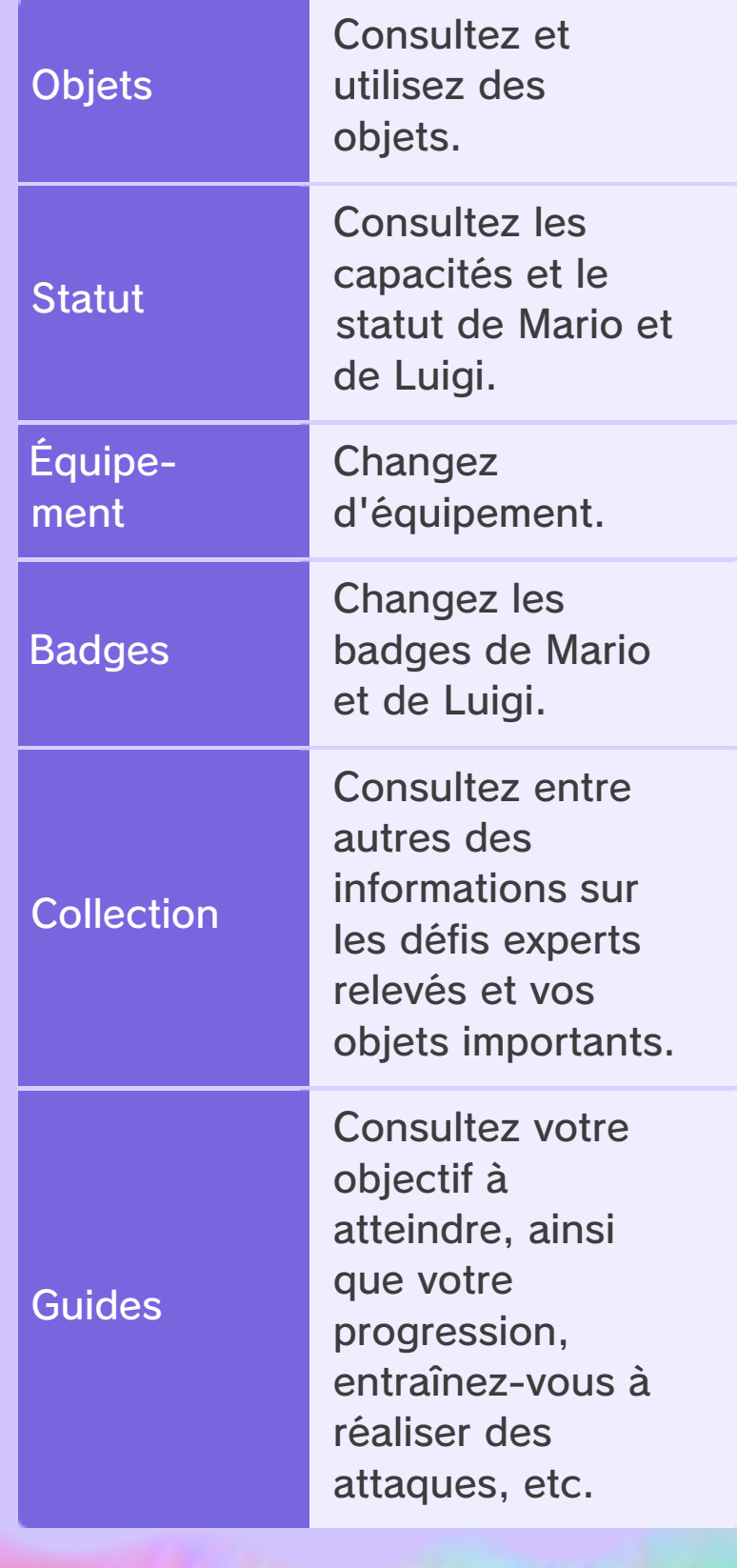

# 16 Objets et équipement

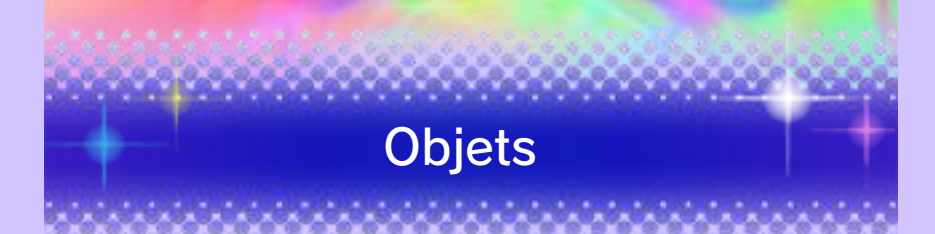

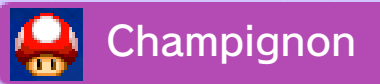

Restaure les PV d'un personnage.

Cacahuète

Restaure les PV de deux

personnages.

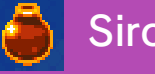

Sirop

Restaure les PB d'un personnage.

Bonbon

Restaure les PV et les PB d'un personnage.

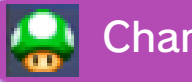

Champi 1UP

Remet un frère sur pied.

Haricot

Augmente d'un point une capacité d'un personnage.

# Autres

Vous trouverez aussi des objets qui peuvent vous guérir des effets de changement de statut, immobiliser tous les ennemis, attaquer un ennemi difficile à atteindre, et bien plus encore.

# Équipement

**Bottes** 

Augmentent la puissance d'attaque de votre saut.

**Marteaux** 

Augmentent la puissance de votre attaque au marteau.

**Habits** 

Augmentent votre défense.

**Gants** 

Augmentent vos capacités.

Accessoires

Augmentent vos capacités.

♦ Bien d'autres équipements aux effets spéciaux vous attendent !

# Emplacements pour équipements de protection

Les emplacements vous permettent de vous équiper d'habits, de gants et d'accessoires. Quand vous changez de rang, vous pouvez augmenter le

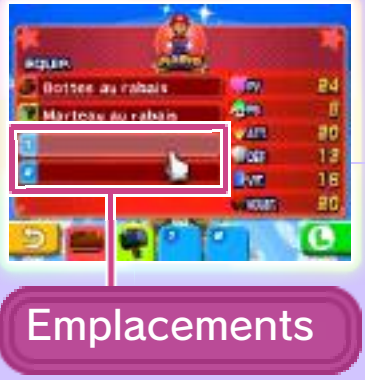

nombre d'emplacements jusqu'à un maximum de trois en choisissant le

### bonus de rang Équipement +1.

Vaincre des ennemis

Améliorez votre niveau !

Pour vaincre plus facilement leurs ennemis, Mario et Luigi doivent s'entraîner en engageant des combats et en augmentant de niveau.

# Équipez-vous !

Il ne suffit pas de récupérer les équipements ! Équipez-vous-en à partir du menu Équipement pour renforcer vos capacités.

#### Attaquez en premier !

Attaquez avant le début du combat pour prendre de l'avance.

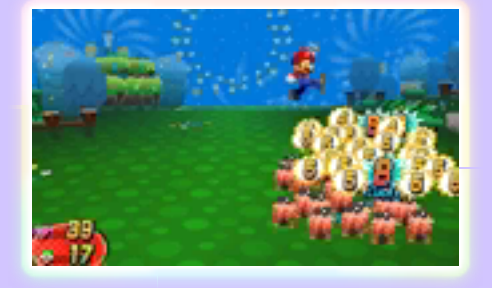

# Si rien ne va plus, fuyez !

Si vous êtes sur le point de perdre le combat, n'hésitez pas à vous enfuir.

 $\blacklozenge$  Vous ne pourrez pas fuir certains combats.

> Faites bon usage du saut et du marteau !

Utilisez le saut ou le marteau selon l'état ou le type d'ennemi. Sautez sur des ennemis dans les airs, et utilisez le marteau sur des ennemis en flammes ou plein d'épines.

# Faites bon usage des effets de badges !

Si vous continuez à remplir le badgeomètre alors que deux effets de badges ont déjà été stockés, vous perdrez l'effet de badge situé le plus à gauche. Pensez à utiliser les effets de badges lorsque le badgeomètre est plein.

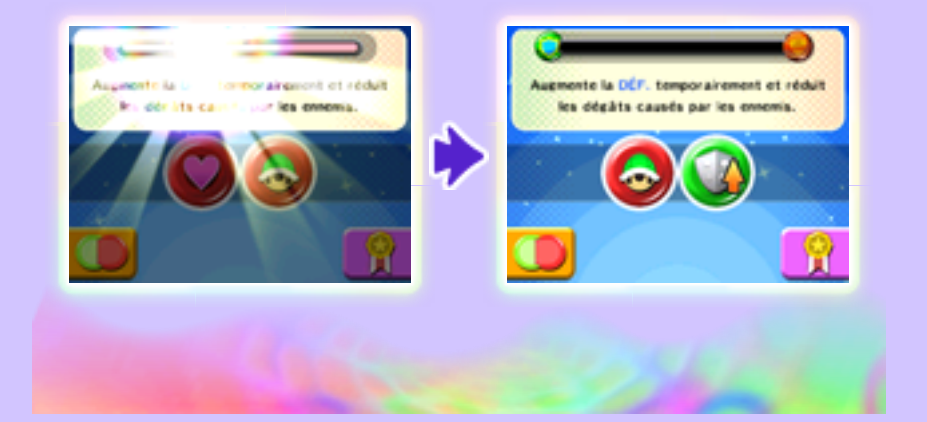

### 18 Nous contacter

Pour plus d'informations sur ce logiciel, visitez le site Nintendo : www.nintendo.com

Pour obtenir de l'aide technique, consultez le mode d'emploi de votre console Nintendo 3DS ou visitez le site :

support.nintendo.com